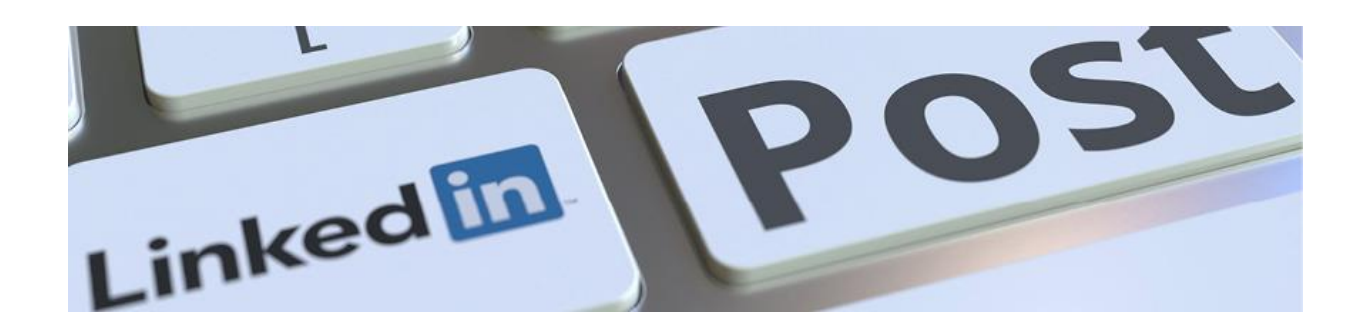

# **LinkedIn: a basic guide**

### **Writing and uploading a post**

To upload a post - Click on the subject box which says Start a post – The space is big and canaccommodate a large article. Once you have written your article click post.

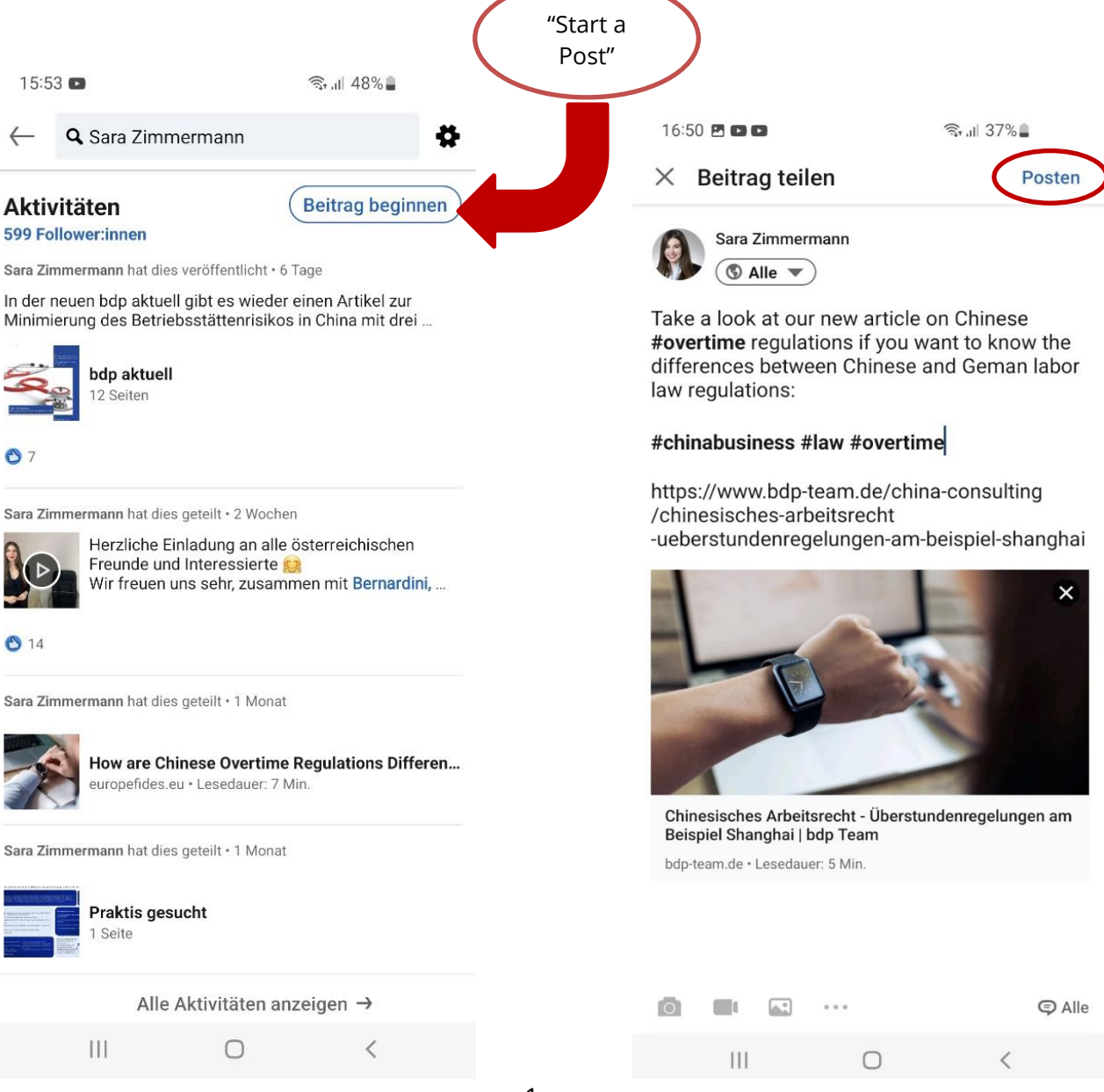

You have the option to add hashtags which will enable your article to connect to anything that has a subject heading on any of the hashtags – for example #tax #accounting #business #events.

If anyone searches for one of these categories (e.g. tax) now, your post will be connected/linked to said category. This makes it easier for you to connect to your target group.

You can also tag people who are following you or have been in the same meeting as you by using for example @SaraZimmermann @NinaFischer. This shows people who you are working with and gives them exposure since it's easier for your followers or people who see your post, to look them up as well.

On the other hand, these people can now share your post with one click and give you more exposure in return. You can also tag companies such as @EuropeFidesSAS.

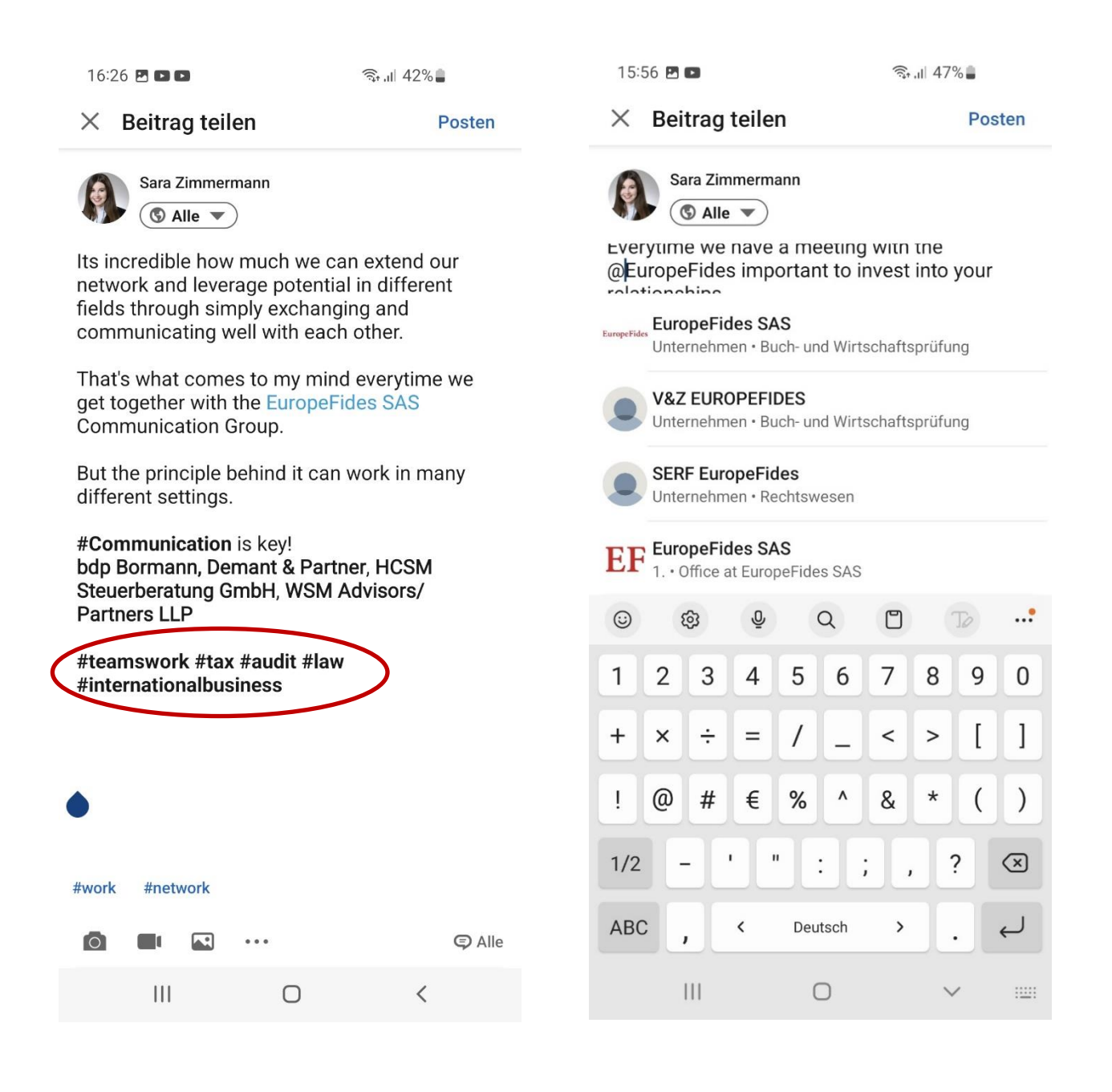

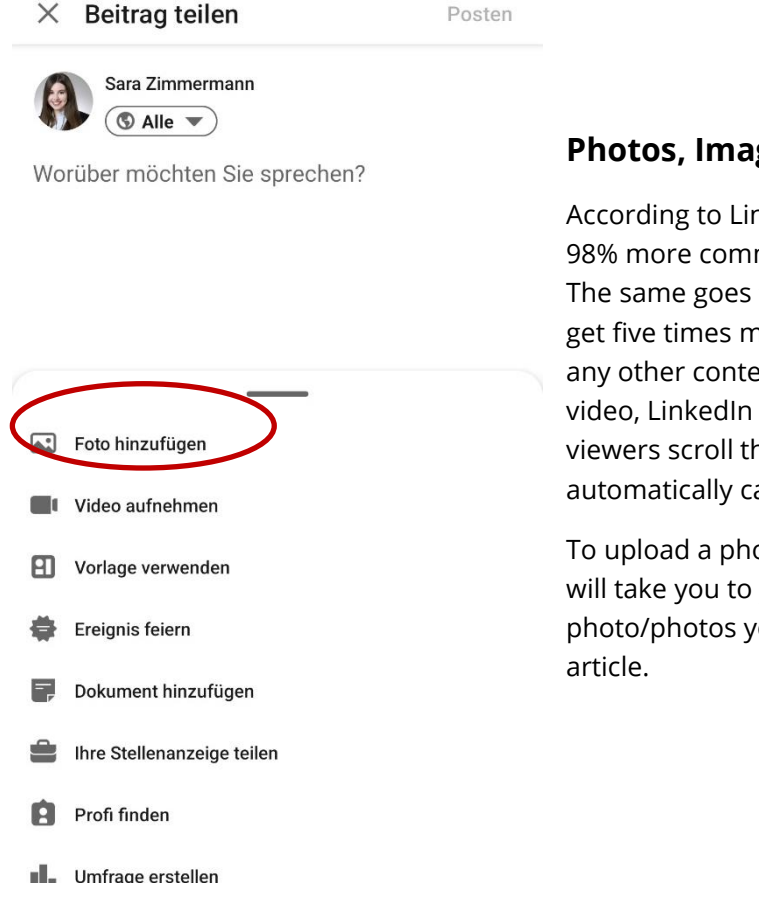

## **Photos, Images, Videos and PDFs**

According to LinkedIn, posts with images receive [98% m](https://business.linkedin.com/content/dam/BusinessOwnersGuidetoLinkedIn.pdf)ore comments than those without images. The same goes for a post with videos, where they get [five times m](https://business.linkedin.com/marketing-solutions/linkedin-pages/best-practices#1)ore engagement on LinkedIn than any other content type. When you post or upload a video, LinkedIn have it on autoplay so as the viewers scroll through it starts playing automatically capturing people's attention.

To upload a photo – Click on the photo icon – this will take you to your server and you can locate the photo/photos you wish to upload to go with your

### **Uploading an article from your website**

If you have written an article or a blog on your website you can also copy the URL at the top of the page and paste it directly on to the post, the article will then be displayed on your LinkedIn post andwill drive footfall directly back to your website.

### **Best time to upload a post**

The best day of the week to send out any correspondence such as an invitation by email or anysocial media post is usually on a Wednesday morning.

This has been proven by marketeers to attract the most interaction. Don't ever send anything out ona Friday afternoon or Monday morning, the Friday and Monday emails will get lost in the weekend mail that is usually junk mail and if people were to open the mail on these days, they are not likely tofollow up on the content.

Posting on a schedule is of course beneficial, however those algorithms change all the time, so don't feel pressured to wait until Wednesday morning, should you have a post ready before that.

### **Further information:**

[How to Make Posts on LinkedIn in 2021 -](https://www.youtube.com/watch?v=UgtbAwU6lQA) YouTube